# Manual QueBec Pro

Installation Manual

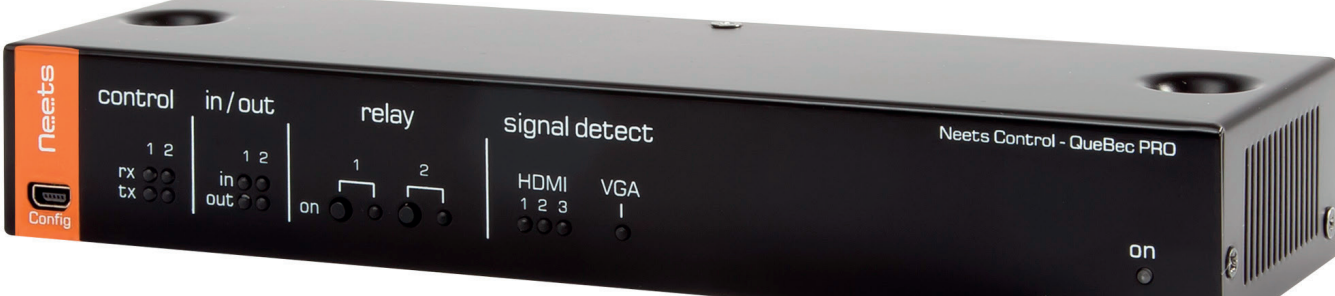

#### designed in Denmark

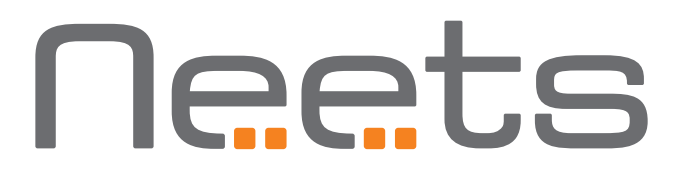

# Foreword

This document describes how to install and operate the Neets Control – QueBec Pro.

COPYRIGHT - All information contained in this manual is the intellectual property and copyrighted material of Neets. All rights are reserved. You may not allow any third party access to content, information or data in this manual without Neets' express written consent.

CHANGES - Neets reserve the right to change the specification and functions of this product without prior notice.

Questions, AFTER reading this manual, can be addressed to your local distributor or:

Neets A/S Langballe 4 8700 Horsens Denmark by E-Mail: Support@Neets.dk or you may use our contact form at www.neets.dk

## Revision list

This document has the following revision changes:

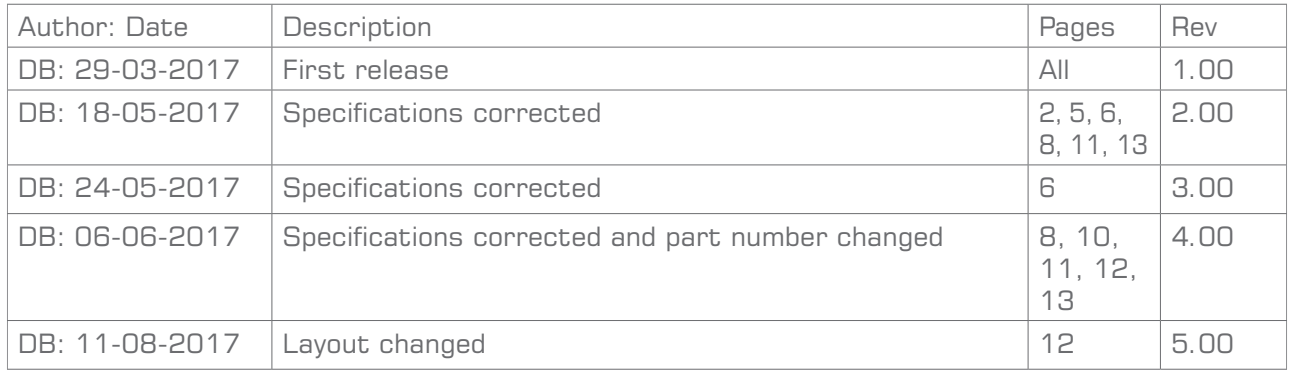

## What is in the box?

When you open the box it will contain the following items:

- 1 x Neets Control QueBec Pro
- 4 x Terminal connectors
- 2 x Screws and plugs for wall mounting Ø4 x 60 mm
- 2 x Screws for mounting on Neets Rack Shelf, M4 x 35 mm.
- 4 x Adhesive feet
- This manual

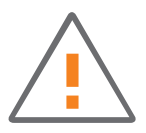

**!** Note that PoE power injector is not included. Use the PoE Injector (Part number: 302-000508).

# Ieets

# Important Safety Instructions

#### Caution:

Read these instructions.

Read and understand all safety and operating instructions before using the equipment. Keep these Instructions.

The safety instructions should be kept for future reference.

Heed all warnings.

Follow all warnings and instructions marked on the equipment or in the user information. Avoid attachments.

Do not use tools or attachments that are not recommended, as they may be hazardous.

#### Warning:

- This equipment should be operated only from the included power supply.
- To remove power from the equipment safely, remove all power cords from the rear of the equipment, or the desktop power module (if detachable), or from the power source receptacle (wall plug).
- Power cords should be routed so that they are not likely to be stepped on or pinched by items placed upon or against them.
- Do not defeat the safety purpose of a polarized or grounding-type plug. A polarized plug has two blades with one wider than the other. A grounding-type plug has two blades and a third grounding prong. The wide blade or the third prong is provided for your safety. If the provided plug does not fit into your outlet, consult an electrician for replacement of the obsolete outlet.
- Unplug this apparatus during lightning storms or when unused for long periods of time.
- Refer all servicing to qualified service personnel. There are no user-serviceable parts inside. To prevent the risk of shock, do not attempt to service this equipment yourself because opening or removing covers may expose you to dangerous voltage or other hazards. Contact your local Neets reseller or distributor.
- If the equipment has slots or holes in the enclosure, these are provided to prevent overheating of sensitive components inside. These openings must never be blocked by other objects.
- Do not use this equipment near water.
- To reduce the risk of fire or electric shock, do not expose this apparatus to rain or moisture and objects filled with liquids.
- Unplug the product before cleaning. Clean only with a dry cloth and not cleaning fluid or aerosols. Such products could enter the unit and cause damage, fire, or electric shock. Some substances may also mar the finish of the product.

#### FCC Class A Notice:

This equipment has been tested and found to comply with the limits for a Class A digital device, pursuant to part 15 of the FCC Rules. Operation is subject to the following two conditions:

- 1. This device may not cause harmful interference.
- 2. This device must accept any interference received, including interference that may cause undesired operation. The Class A limits are designed to provide reasonable protection against harmful interference when the equipment is operated in a commercial environment. This equipment generates, uses, and can radiate radio frequency energy and, if not installed and used in accordance with the instruction manual, may cause harmful interference to radio communications. Operation of this equipment in a residential area is likely to cause harmful interference, in which case the user will be required to correct the interference at his own expense.

FCC regulations state that any unauthorized changes or modifications to this equipment, not expressly approved by the manufacturer, could void the user's authority to operate this equipment.

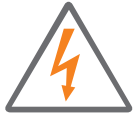

The lightning bolt triangle is used to alert the user to the presence of uninsulated "dangerous voltages" within the unit's chassis that may be of sufficient magnitude to constitute a risk of electric shock to humans.

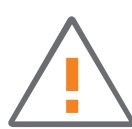

The exclamation point triangle is used to alert the user to presence of important operating and service instructions in the literature accompanying the product. **!**

# **Contents**

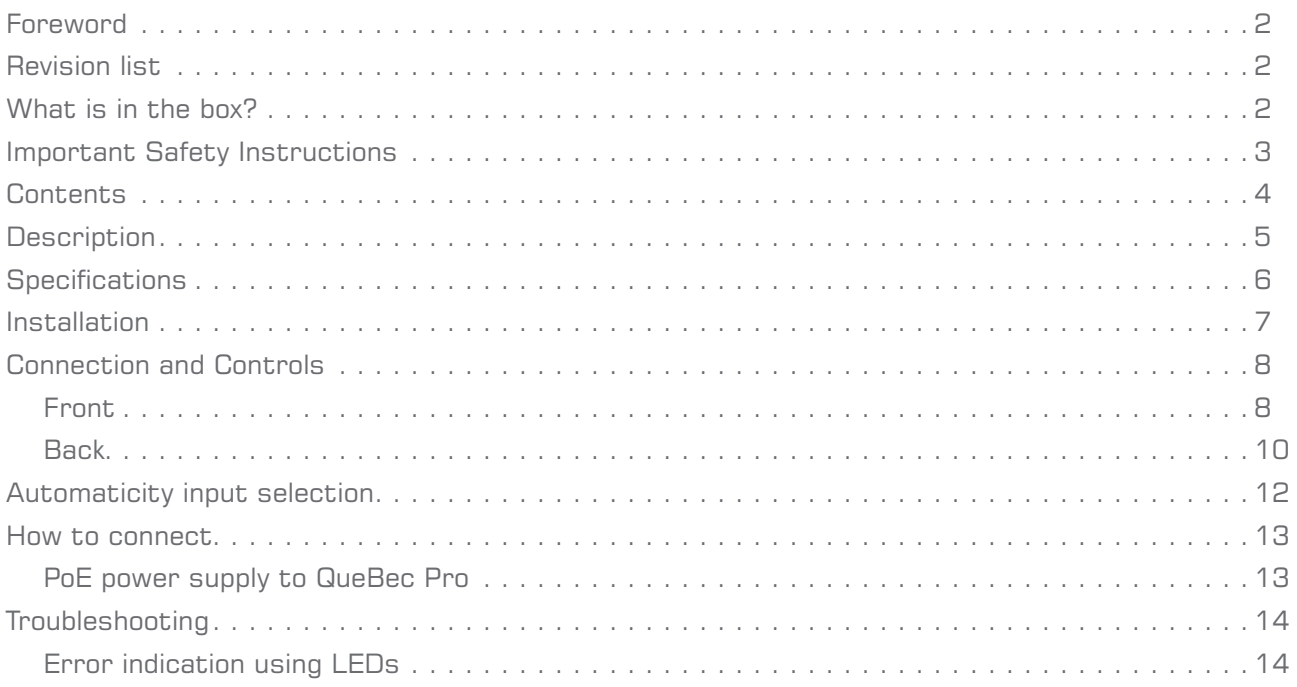

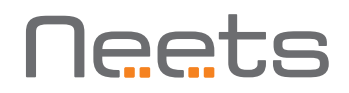

# **Description**

Neets Control - QueBec Pro is designed to create an intelligent AV-control environment in small and medium-sized meeting rooms or learning spaces with interactive displays or LCDs.

QueBec Pro senses the presence of image/picture, and automatically initiates room functions and switches automatically between all HDMI/ VGA signals.

For easy installation, the QueBec Pro can be powered by PoE and can be mounted anywhere.

## Function Description

- Automatic Sensing AV control system Senses the video/picture and automatically starts up room functions
- Makes Wireless Presentation smarter Enhance collaboration between displays, wireless presentation solutions and other AV devices
- Auto Source Selection Latest active source is automatically selected and displayed
- HDMI Sensing and Repeater HDMI sense works with all products and the Repeater enables longer cable drive
- VGA Video Detection Enables Hsync detection of video signals
- Built–in 3-Port HDMI switch
- Connect 3 HDMI input sources and switch between upon signal present • Fast installation
- 2 all-through screw holes, Euroblock connectors and PoE makes installation fast and efficient • 2 Bi-directional RS-232 or 4 IR port Used for sending commands to projectors or other AV devices using serial or infrared communication
- 2 Low-Voltage RelaysUsed for output control of relays, switches 2 General Purpose I/O ports Used for input/output control of relays, switches and sensors
- 1 Ethernet port
	- Used for controlling 2 LAN devices and extension devices
- PoE powered

Power the QueBec Pro with a compliant PoE power supply or switch (PoE injector not included)

## **Specifications**

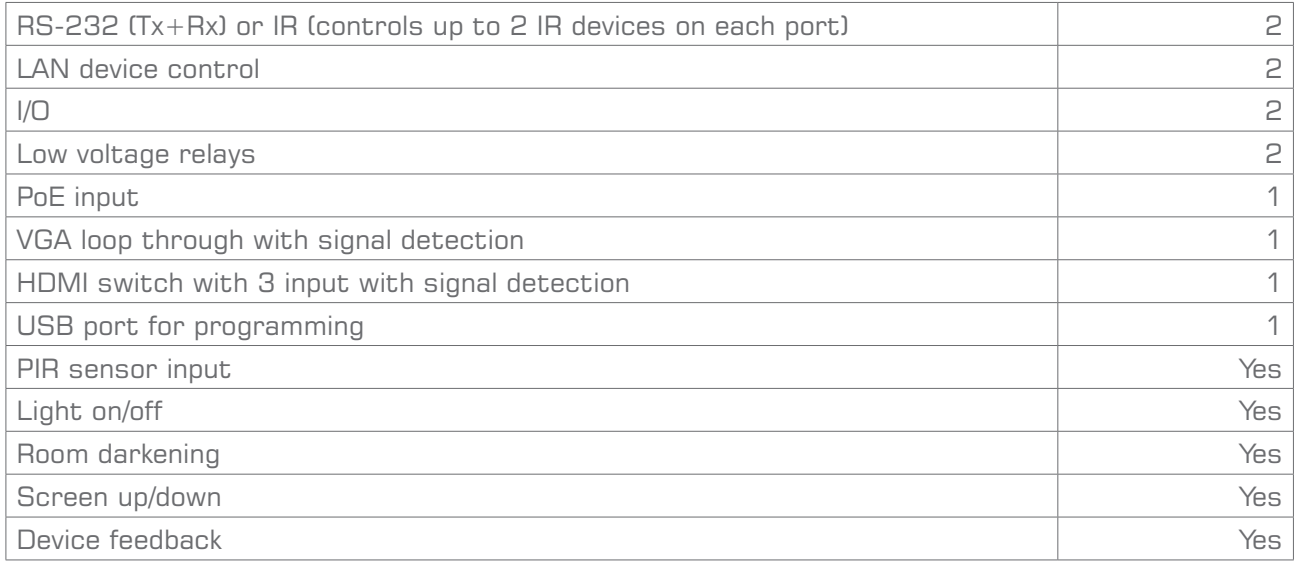

## **Specifications** Neets Control - QueBec Pro

# RS-232 / IR port

Data bits 7, 8 Stop bits 1, 2

2 x bidirectional 2 x unidirectional Baud rate 1200 – 115200 bit/sec Parity **Even, Odd, None** IR frequency 400 Hz to 500 KHz<br>Connector 3 pin screw block 3 pin screw block

#### IR learn

IR Learn frequency 1 KHz to 150 KHz

#### Input / Output

Ports 2 x I/O Input trigger low < 1VDC Input trigger high  $>4$ VDC Output type **Open drain** Isolated output No Max voltage load 24 VDC Max current 0.5 A Connector 4 pin screw block

Voltage max 30 VDC Current max 0.5 A

#### Network (LAN)

Speed 10 / 100 Mbit Duplex modes Half or Full DHCP Default off Default IP 192.168.254.252 Default gateway 192.168.1.1 Default subnet mask 255.255.255.0

#### PoE input

802.3af PD mode  $A + B$ 

### VGA input

Compliance 802.3af / 802.3at PD Class 0 (802.3af)/4 (802.3at)

Sense type Vertical sync (Pin 14) Max resolution QWXGA-2048x1152 Connector **VGA DE15** female plug

#### **General**

Width 218 mm Height 37 mm Depth 70 mm Width **8,58 Inches** Height 2,76 Inches Depth 1,46 Inches Weight 0,52 kg Shipping weight 1,0 kg Shipping dimension 282 mm / 188 mm /  $(W/D/H)$  55 mm<br>Storage temperature  $-20$  °C to 50 °C Storage temperature Storage moisture Non-condensing Operation temperature 0 °C to 30 °C Operation moisture Non-condensing

#### Approvals

IEC/EN 61000-6-1 IEC/EN 61000-6-2 FCC Part 15, Class A CE

### HDMI switch

Input 3 Output 1 Connector HDMI type A HDMI version 1,4 Sense type TDMS clock

HDCP support No

Video support HDTV formats up to

Audio support Full audio input and

#### Product number 310-0020 QueBec Pro

interface

(Pin 10 and 12)

1080p 12bit Deep Color DVI RGB graphics up to 1600 x 1200 @ 60Hz

stereo output support HDMI Compatible audio

Relay Output

Connector 2 pin screw block

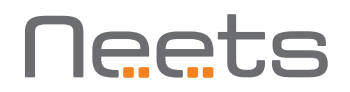

# **Installation**

The Neets Control – QueBec Pro is designed to be easily installed in any convenient location. It can be placed on a desk free standing. Simply unpack the unit, mount the adhesive feet and it is ready to go.

Alternatively, the unit can be mounted under a table, on a ceiling etc. with the included self-tapping screws. Unpack the unit, place the unit on the surface where it should be mounted, and screw the two screws through the holes in the top as shown below:

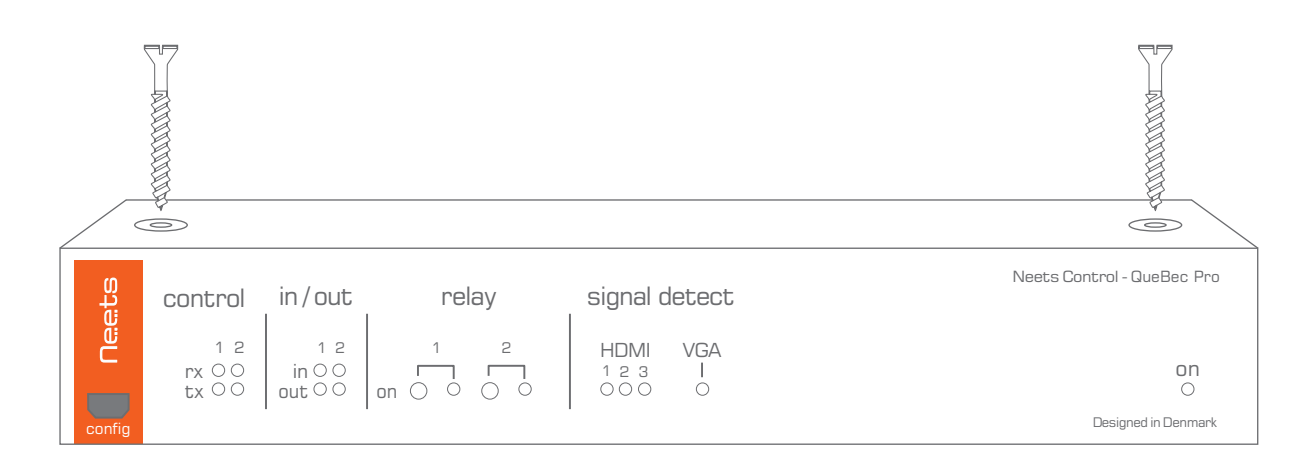

The unit also can be mounted in a 19-inch standard rack using the Neets Rack Shelf (Part number: 306-0017). See separate manual for installation instructions.

# Connection and Controls

#### Front

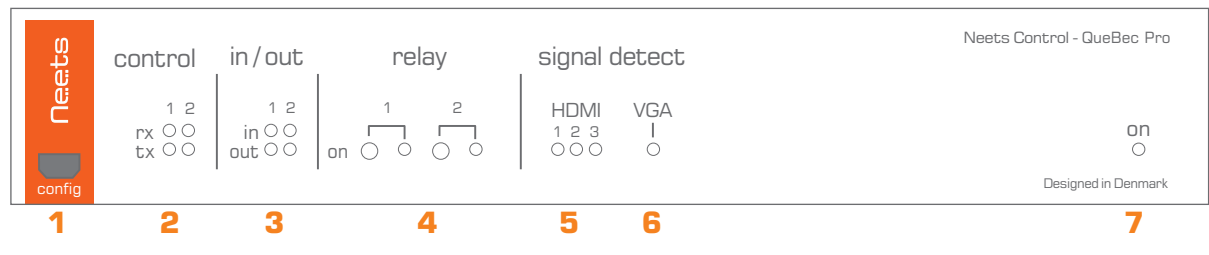

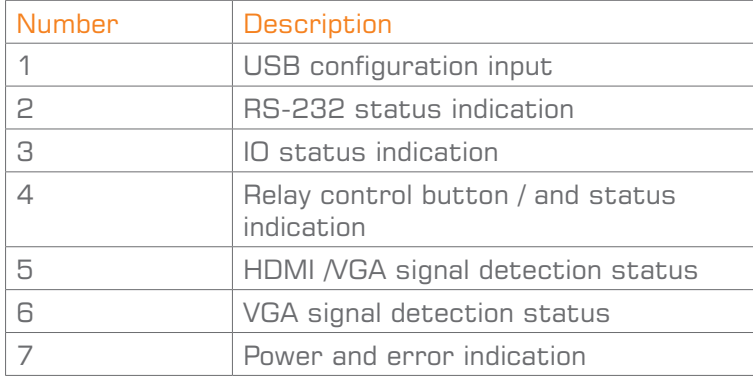

## Front USB Configuration

The USB port is used exclusively for configuring the QueBec Pro from the Neets Project Designer software. It can't be used to control any external devices.

#### **The QueBec Pro must be powered by PoE supply that complies with IEEE 802.3af and 802.3at, type 1 in order to configure it by USB.**

The USB connector for connecting to the QueBec Pro is "mini USB B 5P". You can buy this cable on the web (select a USB A to Mini USB B 5P).

## RS-232 Status Indication

The RS-232 status LED displays the current status of the RS-232 ports. The LEDs illuminate when there is active communication on the port.

## IO Status Indication

The IO status LED displays current status of the I/Os.

When an IO is configured as input, the yellow LED marked "in" will illuminate when the input is high and turn off when the input is low. The green LED marked "out" will remain off.

When an IO is configured as output, the green LED marked "out" will illuminate when the output is high and turn off when the output is low. The yellow LED marked "in" will remain off.

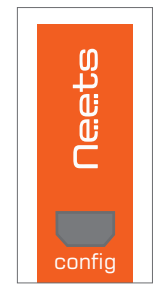

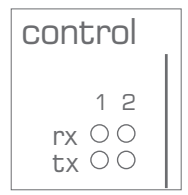

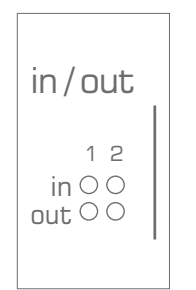

## Relay Control and Indication

The two test buttons are used to test the built-in relay function.<br>The test buttons are intended for use during installation to control The test buttons are intended for use during installation to control functionality of connected devices. The LEDs will indicate if the relay is activated (green) or not activated (off) during use of the test but $t$ ons. They will also illuminate when the relays are controlled by the  $\sim t$ project in the QueBec Pro. ייי<br>⊓ה in / out in out

Be aware that you can activate multiple relays at the same time and damage connected equipment if not carefull.

## VGA and HDMI signal detection

The led indicate if a signal on the input is detected or not. If the led light  $\overline{\phantom{a}}$ is green this indicate that a signal are present.

## Power and error indication

The "on" LED will show the current status of the controller.

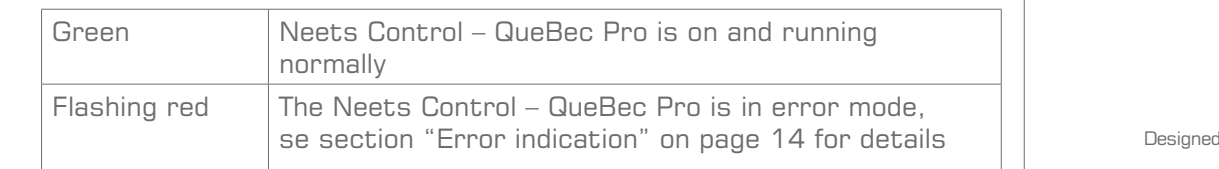

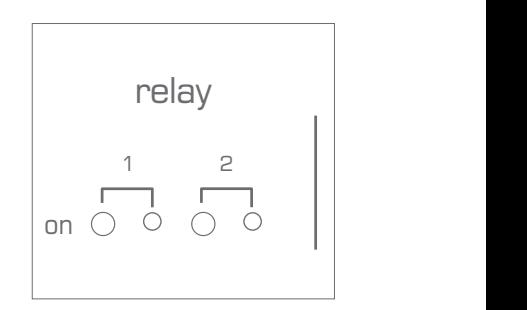

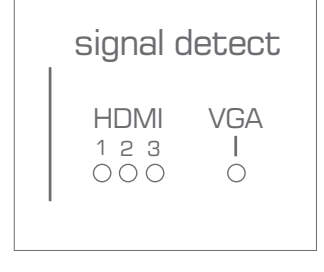

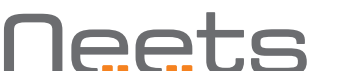

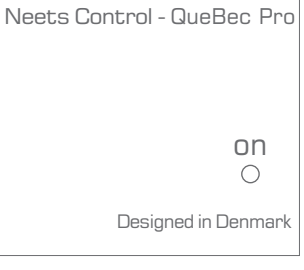

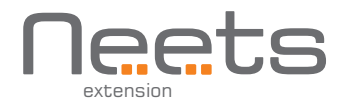

#### **Back**

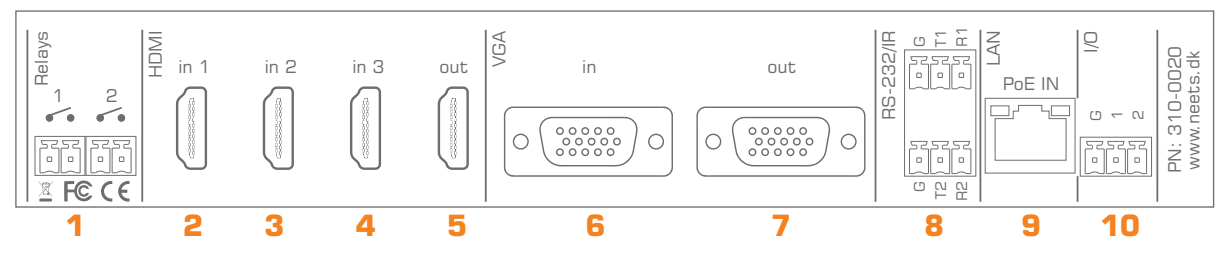

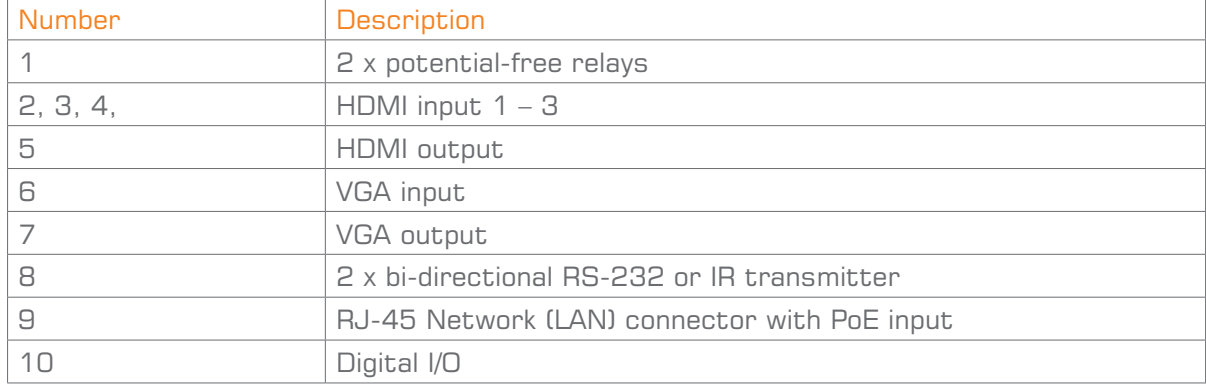

### IO Connectors

The QueBec Pro has two I/O (Inputs/Outputs), which can be configured as output or input. Each I/O is available for connection to a PIR (movement) sensor, keyboard lock, relays or for other compatible uses. The ports are not potential free; you may need external relays to prevent ground loops depending on your application. Or use the relays on the QueBec Pro. a<br>d:<br>ar

When used as outputs, the I/O ports are active low. When activated, the I/O ports are tied to GND through a FET transistor (also called open drain/ collector function). Each I/O can draw up to 24VDC/500mA.

When used as inputs, the applied voltage must be below 1 VDC to be accepted as LOW, and above 4 VDC (but below 24 VDC) to be accepted as HIGH. The inputs are default HIGH and must be connected to ground in order to change state. Relays

## **Relays**

Relays are used when a external control is needed where there must be potential free connection between the control and the QueBec Pro.

The relays are normally open types. This means that the terminals are not connected when the relay is off.

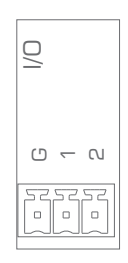

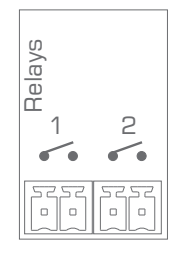

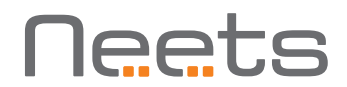

### RS-232 connectors

THE COLL CONNECTORS<br>The onboard RS-232 ports T1 + R1, T2 + R2 can be used for two-way communication with external RS-232 compatible devices. Alternatively, all Tx ports can act as IR transmitter ports.

All of the RS-232/IR ports can be configured in the Neets Project Designer software either as RS-232 or as IR emitter.

### LAN connectors with PoE functionality

<u>Dave connector</u> of with the francolonum of the local area the LAN connector is used to connect the QueBec Pro to the local area network. The QueBec Pro has Power over Ethernet functionality built into both the LAN interface connectors.

You must connect the QueBec Pro to your LAN if you are using any of the LAN features of the product. The ports features auto MDI-X which means that you can connect the LAN ports directly to other devices without the need for a LAN switch.

The connector marked with PoE IN is used to power up the entire control system. To power the QueBec Pro, use a PoE enabled switch which complies with IEEE802.3af. Or you can use the PoE Injector (Part number 302-000508).

There are two LEDs on each connector with the following indication:

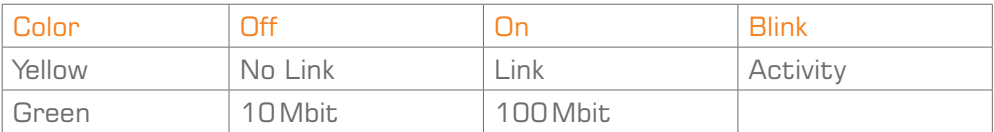

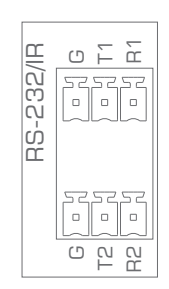

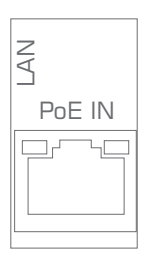

# Automaticity input selection

The QueBec Pro has a built-in automatically input selection mechanism that ensure that the latest active input connected to the Quebec Pro will be selected as the active one.

The way QueBec Pro works can be compared to a LIFO (Last in, first out) buffer. The only difference is that if an input no longer is active it will be removed from the "LIFO buffer".

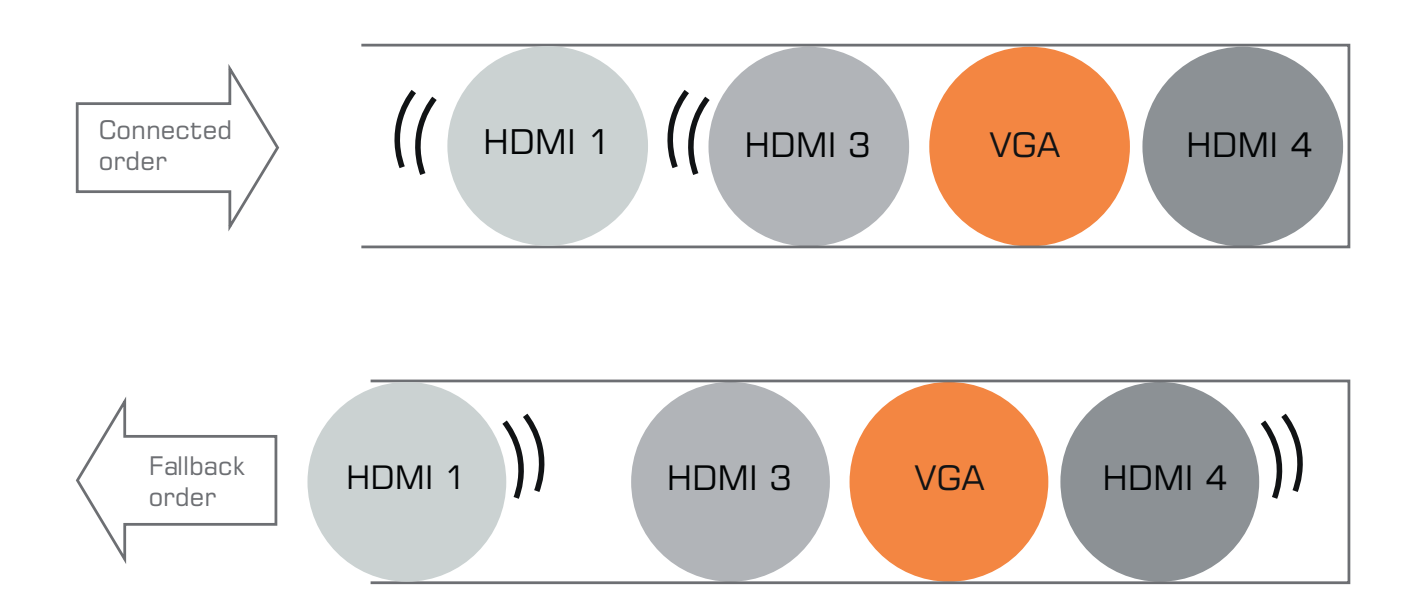

If the VGA input no longer is active it is simply removed from the "buffer" giving a new fallback order like this.

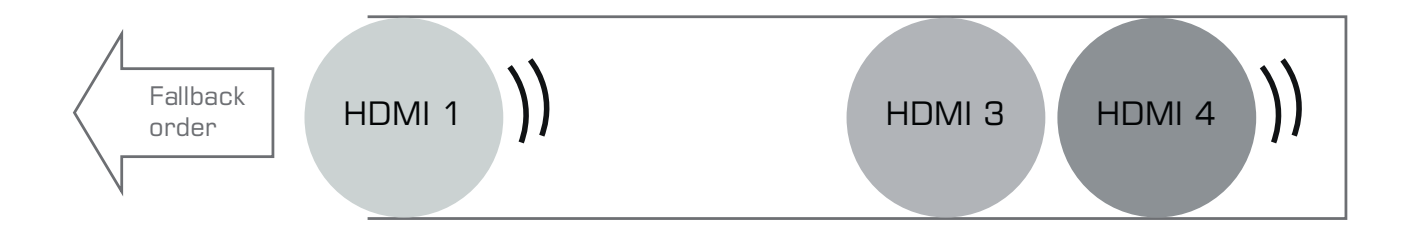

The QueBec Pro make sure that when changing between VGA and HDMI input the device being controlled will have the right input selected.

If you bypass the automaticity input selection and select an input that is not active, this will be added to the "LIFO buffer" the same way as if an active signal is detected. In case an inactive input is manual selected and another input become active the system will jump to this input.

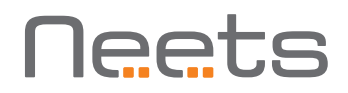

## How to connect

## PoE power supply to QueBec Pro

To power up the QueBec Pro the LAN connector marked with PoE IN should be connected to a compliant PoE power supply or switch (PoE injector not included). Connect the PoE Injector LAN connector marked "POE" to the QueBec Pro LAN connector marked PoE IN with a RJ45 terminated LAN cable.

Connect the PoE Injector connector marked "LAN" to the local network if networking features are required. Connect the PoE Injector to mains power supply using the supplied cable:

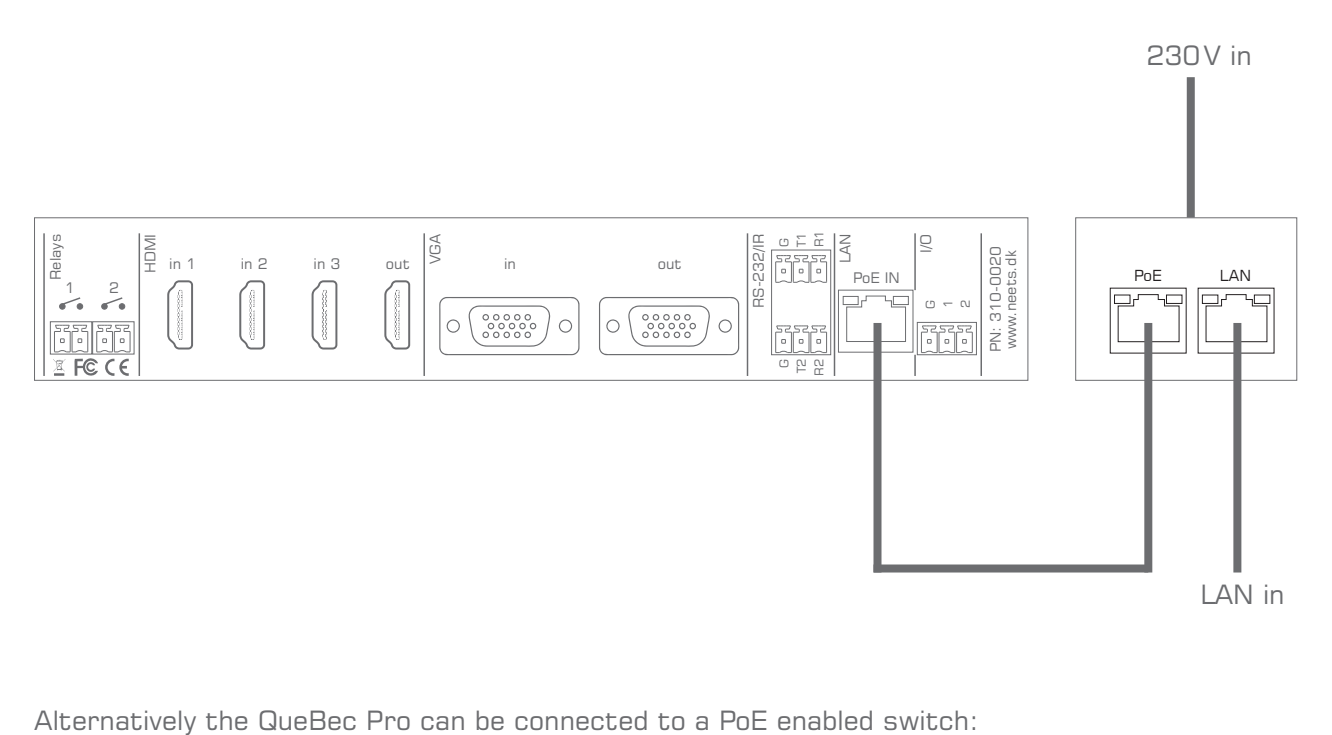

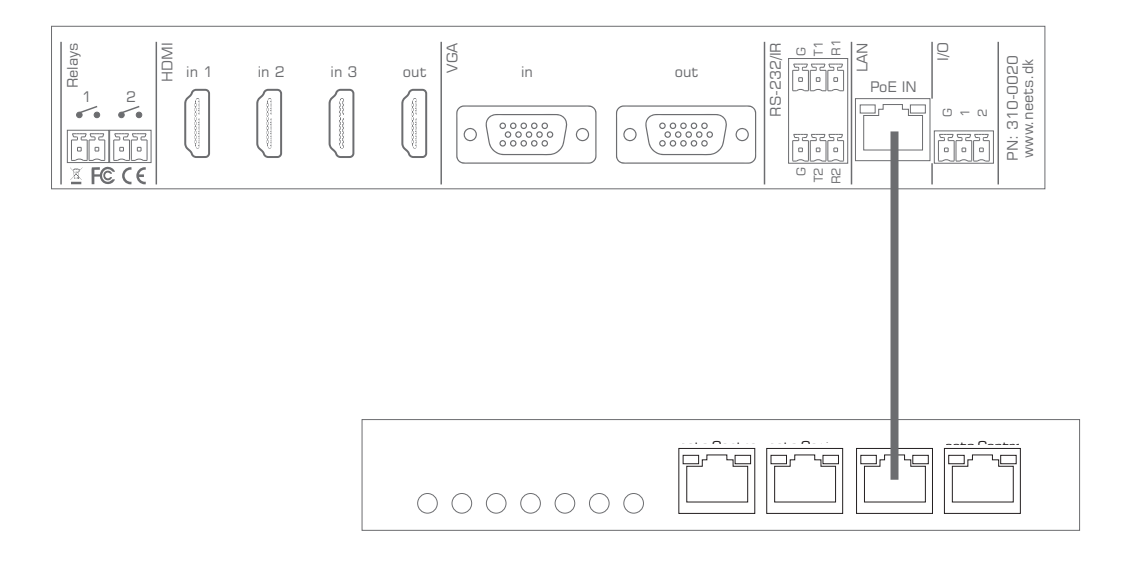

# Troubleshooting

## Error indication using LEDs

If there is a fault in either the configuration or the QueBec Pro unit, this will be indicated on the front LED indicators.

In all error modes the power LED will flash red alternating with the IO LEDs. The alternating IO LEDs will indicate type of error see below list:

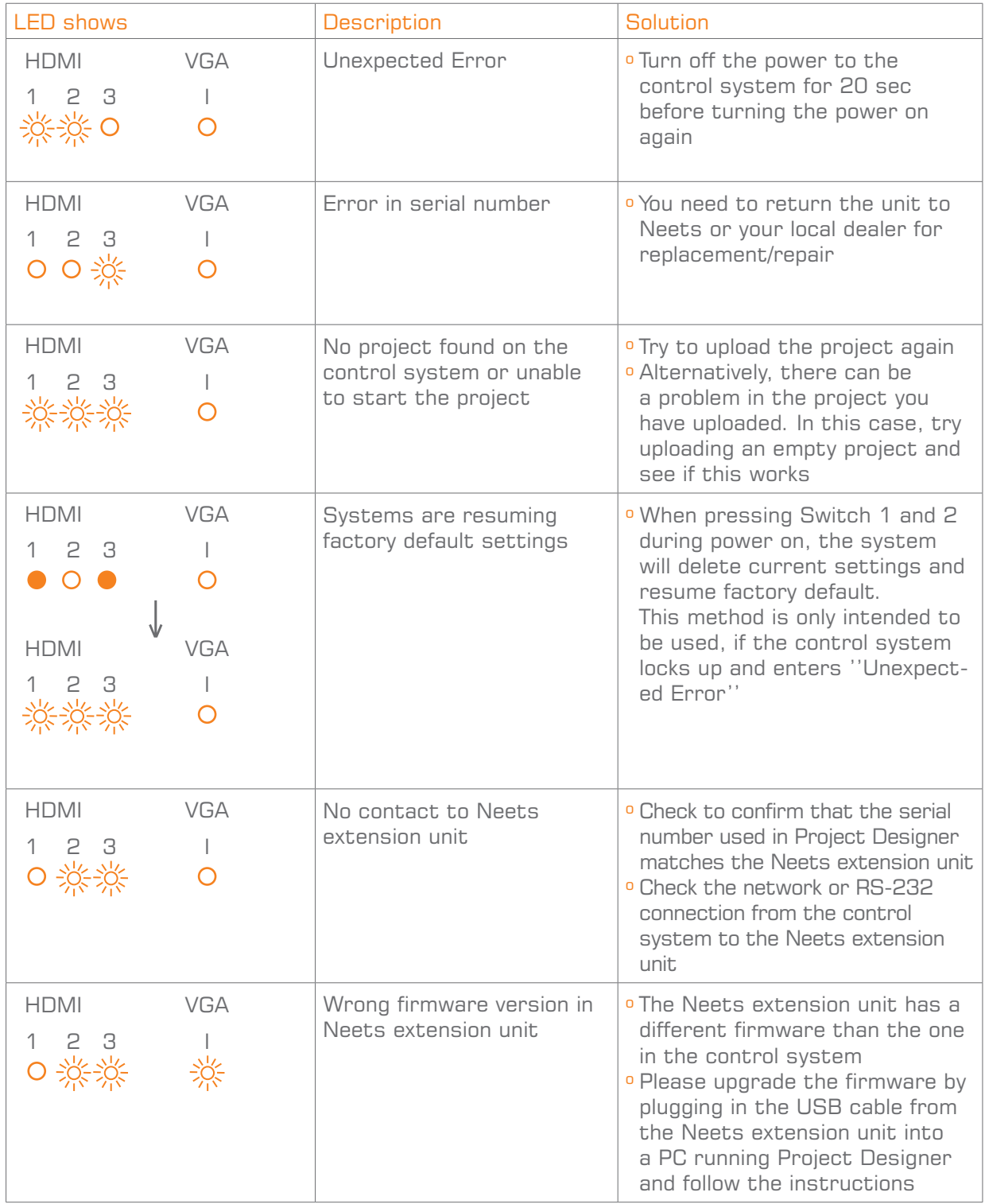